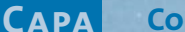

**Usando dados do Outlook no Linux**

# Boas *perspectivas*

Quem utiliza o Outlook no Windows pode continuar a usar os dados ali administrados após ter migrado para o Linux. Tanto para e-mails como para agendas de endereços e de compromissos existem soluções de conversão. **por Nico Lumma**

migração de Windows para Linux<br>
está cada vez mais fácil. Para li-<br>
dar com a grande quantidade de<br>
e mails contates e compromisses que se está cada vez mais fácil. Para lidar com a grande quantidade de e-mails, contatos e compromissos que se juntaram no Windows, há diversas possibilidades de importação para o Linux.

Este artigo concentra-se nos programas preferidos para a importação dos dados de quem vem do Windows para programas como o *Ximian Evolution*, o *KMail/KOrganizer/Kontact* e o *Thunderbird/Mozilla Mail*, que são fornecidos na maioria das distribuições. Todos esses programas trazem alguns filtros básicos de importação para os mais diferentes formatos e lêem, entre outros, arquivos do *Pegasus Mail* e no formato DBX, que o *Outlook Express* usa para o armazenamento de e-mails.

O *Microsoft Outlook* e o Outlook Express utilizam diferentes formatos de armazenamento de e-mails. Em alguns casos, eles causam problemas para os filtros de importação do Evolution e do KMail. Além disso, o comportamento dos dados do Outlook é problemático; no

Outlook Express pode haver problemas, mas na maioria dos casos a importação é bem-sucedida.

Mas para acessar mesmo assim os dados do Outlook, eles devem ser exportados em formatos intermediários no Windows, que sejam compatíveis com programas para Linux. Para isso existem diversas ferramentas disponíveis na Internet. Se você não quiser utilizar essa opção, pode importar e-mails e endereços com

o Thunderbird para Windows (infelizmente a versão Linux do programa não pode fazer isso). Para os compromissos, porém, uma outra solução ainda deve ser encontrada.

Na rede encontra-se sempre, como solução temporária, o truque de importar primeiro os dados do Outlook para o Outlook Express. Feito isso, a conversão para formatos adequados ao Linux passa a ser um pouco mais fácil. A questão que fica é: quais as perdas que ocorrem com a importação para o segundo aplicativo da Microsoft?

Todos os passos descritos a seguir referem-se às pastas locais de e-mails do Outlook. Quem usa IMAP e, portanto, deixa os e-mails no servidor, não precisa se preocupar com conversão ao usar um programa de e-mails no Linux. Os e-mails ficam disponíveis no servidor para todos os programas compatíveis

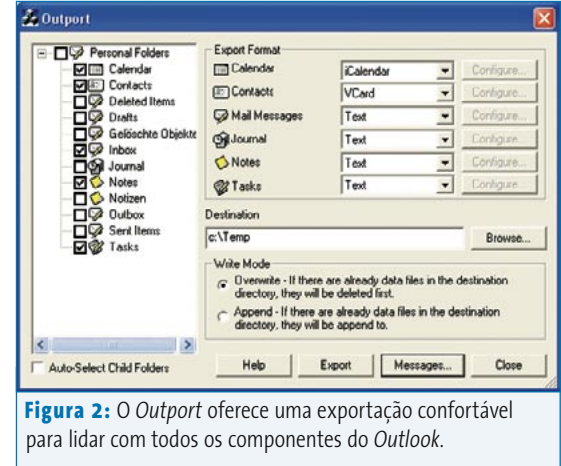

#### **Listagem 1: Caminho para os arquivos do Mozilla Mail e Thunderbird**

**Mozilla Mail:** unidade**\Documents and Settings\**nome do usuário Windows\**Application Data\ Mozilla\Profiles\default\**ID do usuário Mozilla**.slt\Mail\Local Folders\**

**Thunderbird:** unidade**\Documents and Settings\**nome do usuário Windows\**Application Data\ Thunderbird\Profiles\default\**ID do usuário Thunderbird**.default\Mail\Local Folders\**

com IMAP. Esse é, inclusive, um caminho alternativo: transferir seus dados para o servidor IMAP e mudar para o Linux sem culpa.

## **Formatos de arquivo**

Na conversão aparecem trabalhos com diferentes formatos de arquivo. Existe o arquivo **Outlook.pst**, de onde são extraídos dados do lado da Microsoft. De acordo com o tipo dos dados extraídos, eles devem ser convertidos para formatos que o Linux possa importar. A conversão dos e-mails é facilitada se eles forem convertidos para o chamado formato *Mbox*, que é lido por todos os programas usuais de e-mails no Linux.

Os chamados *vCards*, que são cartões de visita eletrônicos com a extensão de arquivo **.vcf**, podem servir como espaço temporário para os dados de endereço. Como alternativa, é possível usar o formato LDIF, normalmente usado por servidores LDAP, que mostra os dados de endereços de forma organizada.

Como conversor para os dados de calendário podem ser usados os formatos vCalendar (**.vcal**) ou iCalendar (**.ics**). Como opção, os dados podem ser gravados em formato CSV (*Comma Separated Values*) – nada mais, nada menos do que valores separados por vírgulas.

## **Máquina de conversão**

Os dados mais importantes são os de emails e, por isso, para sua transformação há o maior número de soluções. O Mozilla e o Thunderbird oferecem em suas versões Windows um filtro, com a função *Import Mail from Outlook*, que copia automaticamente os e-mails da *pasta pessoal* do Outlook para a sua própria pasta de e-mails (**figura 1**).

Para usar esse filtro é necessário configurar o programa adequadamente. No item *Tools* do menu encontra-se a opção *Import*; ali, selecione *Import Mail from Outlook*. Lembre-se que isso só existe na versão Windows do Thunderbird.

De acordo com a situação desse procedimento, o Outlook avisa que alguém está tentando acessar seus dados e pergunta se você deseja autorizar essa operação. Como sem a autorização a importação não pode ser realizada, libere o acesso. As mensagens vão então para a pasta do Mozilla ou do Thunderbird. A **listagem 1** mostra a disposição dos e-mails em um sistema padrão.

## **Outport**

Quem tiver receio de usar o caminho pelo Mozilla ou pelo Thunderbird pode usufruir da ferramenta livre *Outport* [1]. O nome surgiu da combinação das palavras "Outlook" e "Export". Esse programa, que roda no Windows, oferece diversas possibilidades de exportação de dados, que podem ser usadas todas de uma vez ou cada uma individualmente, na seqüência. O programa traz um instalador próprio que faz quase todo o trabalho sozinho.

Após ser executado pela primeira vez o Outport mostra todas as pastas disponíveis no Outlook (**figura 2**) para que você escolha as que quer converter. Para a exportação, diversos formatos de dados são possíveis: o Outport converte e-mails para arquivos HTML (que podem ser lidos em um navegador) ou para Mbox. Aconselha-se escolher Mbox. As mensagens vão para uma pasta de livre escolha. Para encontrá-las facilmente e para que você não tenha que teclar longos caminhos no Linux, sugerimos escolher **C:\temp**.

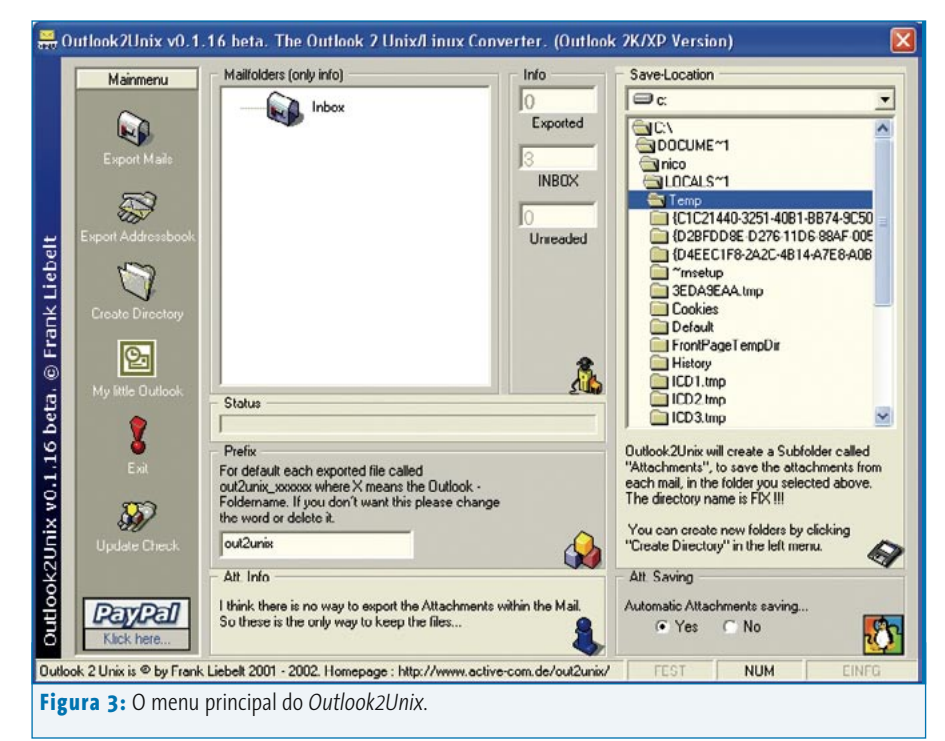

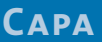

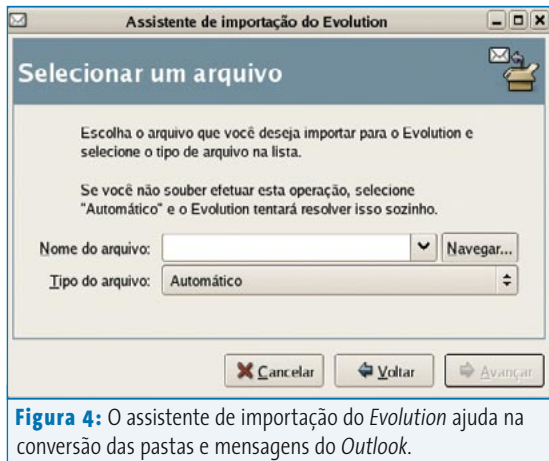

# **Outlook2Unix**

A ferramenta *Outlook2Unix* já está um pouco ultrapassada, mas ainda funciona muito bem. Ela permite exportar e-mails e endereços do Outlook [2] e também vem com um instalador. Para extrair e-mails do Outlook com o Outlook2Unix é preciso primeiro indicar a pasta com os e-mails e, em seguida, uma pasta de destino (**figura 3**). As mensagens entrarão na pasta de destino no formato Mbox.

Uma outra ferramenta para Linux, chamada *ol2mbox* [3], não está mais sendo desenvolvida por questões legais. Ela roda em modo texto e também permite a conversão de arquivos PST para o formato Mbox.

O ol2mbox é baseado na *libpst*, uma biblioteca que lê dados no formato PST. Ela extrai os e-mails do arquivo **Outlook.pst**. Atualmente Joseph Nahmias está desenvolvendo essa biblioteca como parte do projeto Debian. Como complemento, existe uma nova ferramenta com o nome de *readpst* [4], que também auxilia na exportação de caixas de entrada do Outlook.

Para isso ela oferece várias possibilidades: pode-se descompactar as pastas do Outlook separadamente, descompactar completamente a estrutura do diretório – sendo que cada caixa de entrada pode ser gravada como um arquivo – ou compactar cada e-mail em arquivos separados. O readpst cria um diretório próprio para cada caixa de entrada.

# **A importação em detalhes**

Ao importar e-mails para Evolution, KMail, Mozilla ou Thunderbird, os passos são quase sempre os mesmos. No Evolution deve ser escolhido o item *Arquivo | Importar*, iniciando o assistente de im-

portação. Clique em *Continuar* na caixa de diálogo seguinte, marque a opção *Importar um único arquivo* e clique novamente em *Continuar*. Na tela a seguir abra a caixa de diálogo e encontre os arquivos para onde foram exportados os e-mails (**Figura 4**).

Com um clique em *Continuar* e depois em *Importar*, o programa "suga" os e-mails. Você determina em que pasta do Evolution deseja que as mensagens importadas sejam armazenadas. Importe a caixa de entrada do Outlook e escolha a pasta *Entrada* como pasta de destino no Evolution.

O procedimento no KMail também é bastante confortável. No menu *Ferramentas* encontra-se a opção *Importar…*, que ativa uma janela com diferentes filtros de importação. Escolha *Importar texto simples de e-mails*, clique em *Importar* e marque então o diretório com os e-mails exportados. O assistente mostrará o que ele importou. Para sair da ferramenta, clique em *Concluir*.

Em versões mais antigas do KMail, a função de importação está escondida no item de menu *Arquivo | Importar…*. Não há um opção separada para a importação de arquivos Mbox. Como o KMail já lê esse formato, basta copiar o arquivo Mbox, com os e-mails exportados do Outlook, para o diretório de mensagens do KMail (que por padrão é **/home/Nome do usu-** **ário/Mail**). Observe se os arquivos que serão importados não têm o mesmo nome de uma pasta já usada pelo Kmail.

# **Última opção: IMAP**

Se você não quiser, ou não puder, instalar programas adicionais para Windows, deve contar com um caminho mais longo para chegar a seus e-mails do Outlook. Será necessário acessar um outro computador onde esteja rodando um servidor IMAP [5]. Se o seu provedor não oferecer essa opção, você pode criar temporariamente um próprio. Normalmente todo o software necessário é encontrado nos CDs da maioria das distribuições Linux.

O SUSE LINUX, por exemplo, fornece, junto com a versão profissional, o pacote *imap*, que é o servidor IMAP desenvolvido pela Universidade de Washington. A sua inicialização quase não necessita de configuração. A troca de e-mails torna-se bem mais fácil: com o Outlook você faz a conexão com o servidor e transfere diversos diretórios de e-mails para lá com um simples arrastar-e-soltar.

Isso só funciona bem se você não tiver colocado muitos subdiretórios no Outlook. Quanto mais ramificada for a hierarquia do diretório, mais problemático será o transporte de e-mails para o servidor. Isso pode ser contornado colocando-se os diretórios individualmente no servidor e em seguida transportando ao poucos os e-mails das pastas do Outlook.

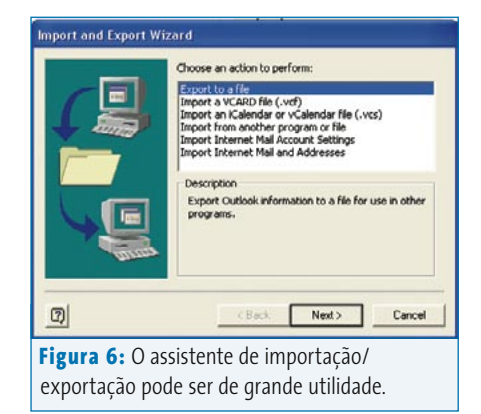

Quando os e-mails estiverem seguros no servidor acesse-os, por exemplo, com o KMail ou com o Evolution. Você pode continuar a usar IMAP e manter tudo no servidor – acessando sua caixa postal de qualquer computador na rede ou mesmo de um webmail – ou usar o protocolo POP3 no mesmo servidor e transportar as mensagens para as pastas de e-mail locais. Esse procedimento parece ser um tanto trabalhoso, mas na verdade é bem fácil. Se você não planeja acessar seus e-mails a partir de vários computadores na rede local, no final desinstale o seu servidor IMAP.

Com a importação dos e-mails o usuário realizou o passo mais importante. Enviar e-mails com Linux é bem mais fácil quando se tem os endereços de amigos ou do trabalho à mão. Precisamos, portanto, saber como importar e exportar os contatos do Outlook e

"enfiá-los" em seu programa preferido. Novamente, há vários caminhos para atingir o objetivo.

# **Casa de câmbio**

Da mesma forma como é possível importar e-mails do Outlook para o Mozilla, podese fazer isso com os endereços. Inicie a

agenda de endereços do Mozilla, escolha *Tools* e então o item *Importar…* do menu (**Figura 5**).

Por fim exporte os endereços, que agora estão no formato do Mozilla, para um outro formato que seja conhecido pelo seu programa de agenda. Para esse procedimento pode ser usado um formato como o CSV ou o LDIF.

Surpreendentemente, o próprio Outlook também oferece a possibilidade de exportar

endereços (**figura 6**). Se você tiver apenas alguns deles em seu *address book*, grave-os como vCards. Isso apenas faz sentido numa quantidade de uns cinco a dez registros. Caso contrário, os contatos podem ser transformados em arquivos CSV (*Comma Separated Values*) com o comando *Importar/Exportar*.

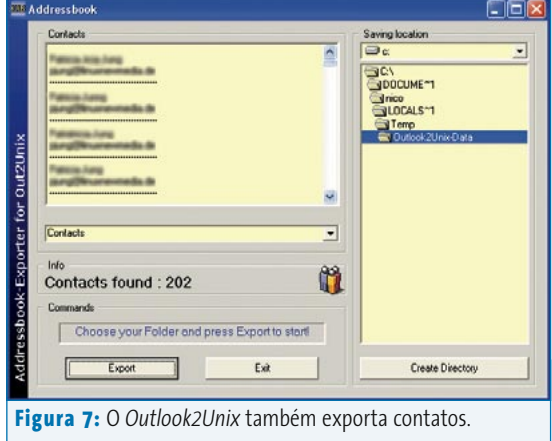

#### **Correio e Groupware**

**Capa**

O Outport, além do vCard, oferece também como formato de exportação de endereços a opção *Evolution*. A ferramenta cria, além dos dados de contatos, os arquivos **addressbook.db** e **foldermetadata.xml**, que contêm informações de controle para o Evolution. Eles devem ser simplesmente copiados no diretório do Evolution, onde o programa os encontrará na próxima inicialização.

O Outlook2Unix também oferece exportação de endereços. Ao contrário do Outport, ele é voltado ao KMail e o KAdressbook. Se você usa algum desses programas, escolha o formato *.kab* para o arquivo em que for colocar os contatos do Outlook. Para exportar os endereços, marque antes de tudo a opção *Adressbook* e indique uma pasta para onde irão os arquivos exportados (**Figura 7**). Durante o procedimento de exportação, uma janela mostra qual é o endereço que está sendo exportado.

## **Importação**

A importação de endereços para o KMail ou o Evolution depende do formato de exportação escolhido. Caso o Mozilla tenha sido usado como conversor e os dados estejam em formato LDIF, eles podem ser importados diretamente no Evolution ou no KMail. Com o Evolution você inicia o conhecido assistente de importação e escolhe o arquivo correspondente. Mas se for um arquivo CSV será necessário transformá-lo com a ferramenta *csv2vcard*, que é fornecida junto com o Evolution, para que o assistente possa lidar com os dados.

Se tiver sido usada a opção*Evolution* do Outport, feche o Evolution e rode o comando **killev** para fechar processos que por acaso ainda estejam rodando. O diretório com os contatos deve então ser copiado para **~/evolution/local/ Contacts**. Após a reinicialização do Evolution, todos os dados de endereço estarão presentes.

A importação de dados de endereço para o KMail também é fácil. O serviço de e-mails do KDE lê os dados de endereço no KAdressBook através do menu de importação e funciona bem tanto com o formato LDIF como com CSV. Ele reconhece um arquivo LDIF sem problemas e disponibiliza imediatamente na agenda de endereços os contatos gravados nele.

Com o CSV é um pouco mais demorado, já que é preciso relacionar cada campo do administrador de contatos do KDE (por ex. nome, sobrenome, e-mails ou telefone) ao campo correspondente no arquivo CSV (**Figura 8**). O arquivo **.kab** criado pelo Outlook2Unix pode ser simplesmente copiado no lugar da agenda de endereços padrão existente no KDE.

## **Exportação de dados do calendário**

O Outport e o Outlook2Vcal [6] ajudam na troca de dados de calendário. No Outport só precisam ser escolhidos o calendário a ser exportado e uma pasta de destino. O programa transforma os compromissos em um arquivo **.ics**.

O Outlook2vcal não faz nada mais do que exportar dados de calendário; suas opções estão limitadas a ignorar feriados e a procurar por dados de calendário em todas as pastas (**Figura 9**).

O arquivo final é gravado em formato VCS. Basicamente, na importação e na exportação de dados de calendário, devemos observar que muitas vezes registros especiais, como por exemplo compromissos que se repetem, são gravados como se fossem compromissos normais. Isso pode trazer problemas, como por exemplo, quando um compromisso que se repete tiver que ser adiado.

## **Importação dos dados de calendário**

Para importar os dados de calendário no Evolution você pode fazer a leitura através do assistente ou escolher a conhecida

opção do Outport de copiar todo o conteúdo da pasta, inclusive os dados, no diretório do Evolution: **~/evolution/local/ Calendar**. Para essa ação também é preciso antes de tudo encerrar completamente o Evolution com o comando **killev**.

O procedimento para os apreciadores do KDE é um pouco diferente. O KMail não dispõe de um calendário; a administração dos compromissos é feita pelo KOrganizer. No item *Arquivo* do menu existe a opção *Juntar o calendário*. Essa escolha faz com que o KOrganizer importe um arquivo VCS e registre seu conteúdo no calendário que está aberto.

## **Conclusão**

Nenhum cliente de e-mail para o Linux consegue lidar diretamente com um arquivo PST do Outlook. A transferência de dados, porém, pode ser feita sem grandes problemas graças a alguns artifícios. Como nem tudo são flores, muitos desses artifícios necessitam da instalação do Windows. Nada problemático, entretanto, pois se você está migrando do Windows ele já deve estar instalado mesmo… ■

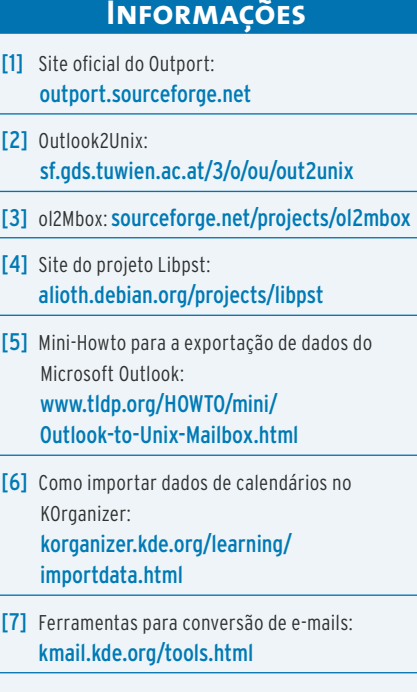